**[李丹【技术大咖】](https://zhiliao.h3c.com/User/other/0)** 2009-11-11 发表

<span id="page-0-5"></span><span id="page-0-4"></span><span id="page-0-3"></span><span id="page-0-2"></span><span id="page-0-1"></span><span id="page-0-0"></span>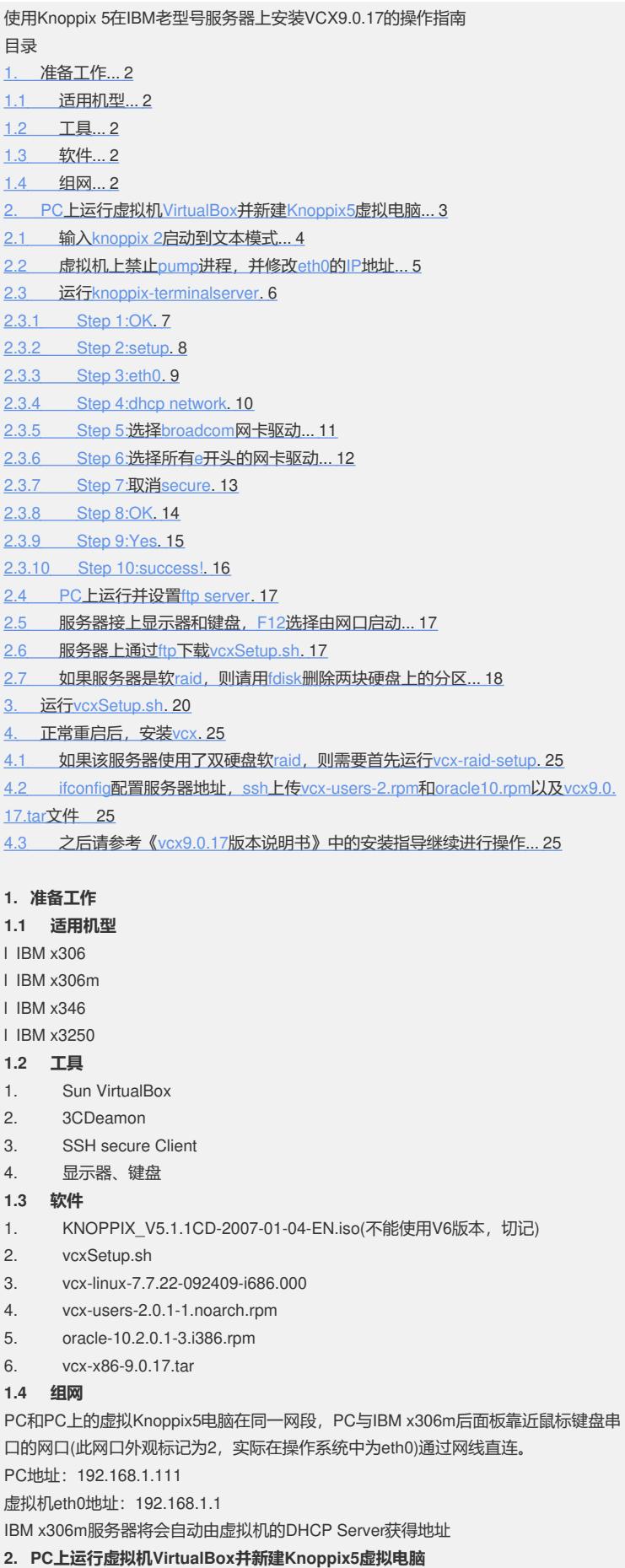

<span id="page-1-1"></span><span id="page-1-0"></span>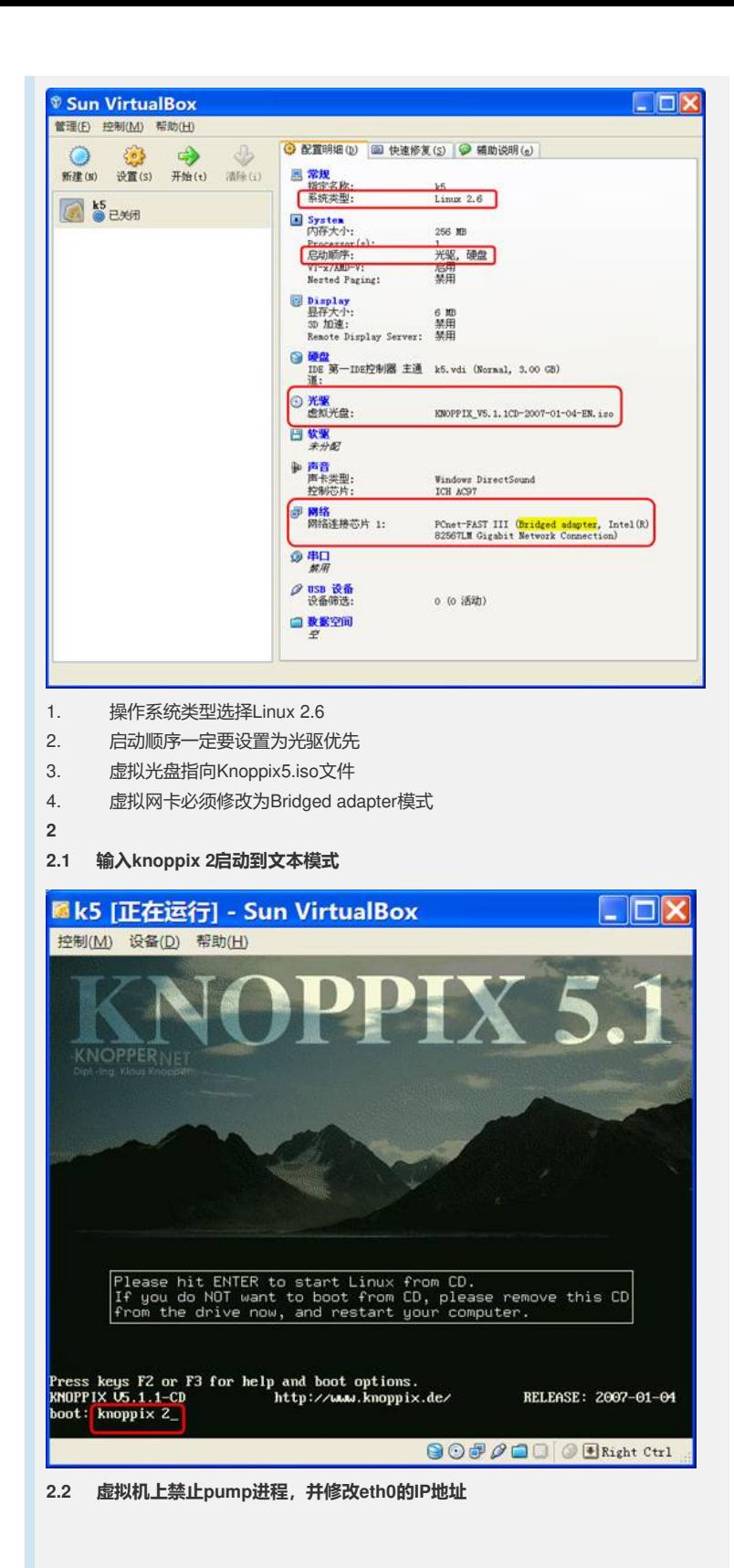

<span id="page-2-0"></span>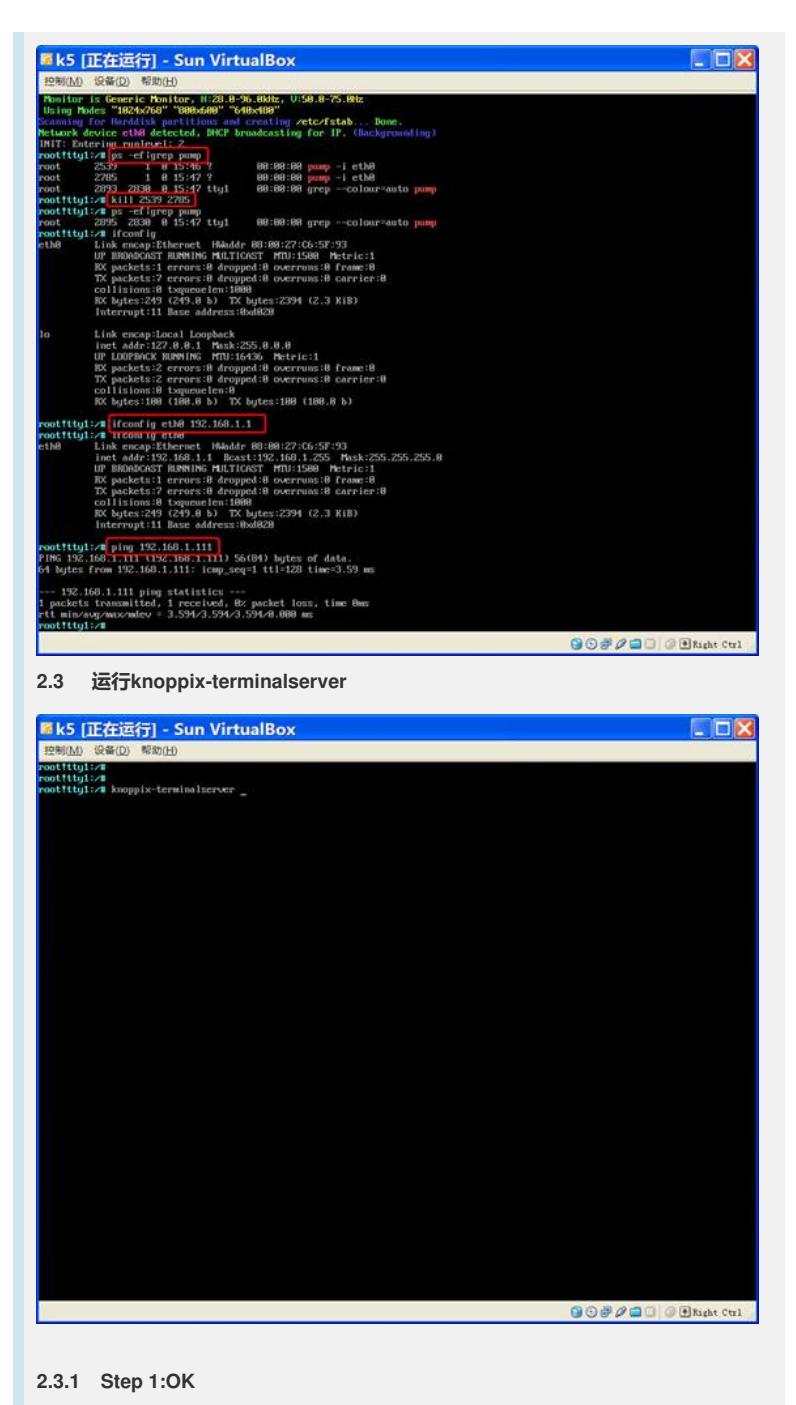

<span id="page-2-2"></span><span id="page-2-1"></span><mark>■k5 [正在运行] - Sun VirtualBox</mark> **LDX** 控制(M) 设备(D) 帮助() <del>ਲ</del> The RNOFFIX terminal server is a collection of scripts that starts services like dhcp, tftp, nfs on a machine already running RNOFFIX, so that the Kernel, a dynamically generated inited and the compressed loop-image are sh To boot Knoppix over the network, you need a Limox-supported, FOZ-bootable Metaork and on each client waching. The server-side startep scripts let you choose the range of dynamically assigned IT startep scripts let you ch  $\frac{1}{2}$  (  $\frac{1}{2}$  )  $\frac{1}{2}$  $\left|\left.\rule{0cm}{.0cm}\right.\right\rangle$   $\left|\left.\rule{0cm}{.0cm}\right|\right\rangle$   $\left|\left.\rule{0cm}{.0cm}\right|\right\rangle$   $\left|\left.\rule{0cm}{.0cm}\right|\right\rangle$   $\left|\left.\rule{0cm}{.0cm}\right|\right\rangle$   $\left|\left.\rule{0cm}{.0cm}\right|\right\rangle$   $\left|\left.\rule{0cm}{.0cm}\right|\right\rangle$   $\left|\left.\rule{0cm}{.0cm}\right|\right\rangle$   $\left|\left.\rule{0cm}{.0cm}\right|\right\rangle$   $\left|\left.\rule{0cm}{.0cm}\right|\right\rangle$ **2.3.2 Step 2:setup**

<span id="page-3-2"></span><span id="page-3-1"></span><span id="page-3-0"></span>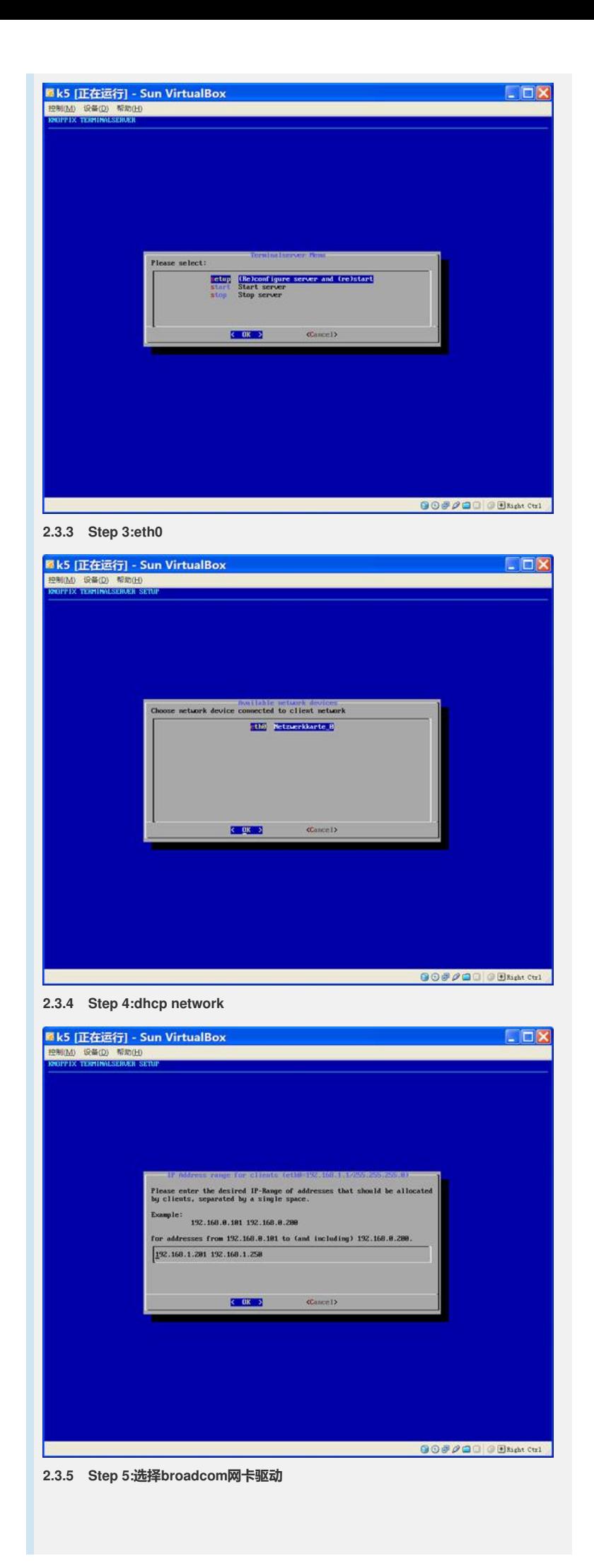

<span id="page-4-2"></span><span id="page-4-1"></span><span id="page-4-0"></span>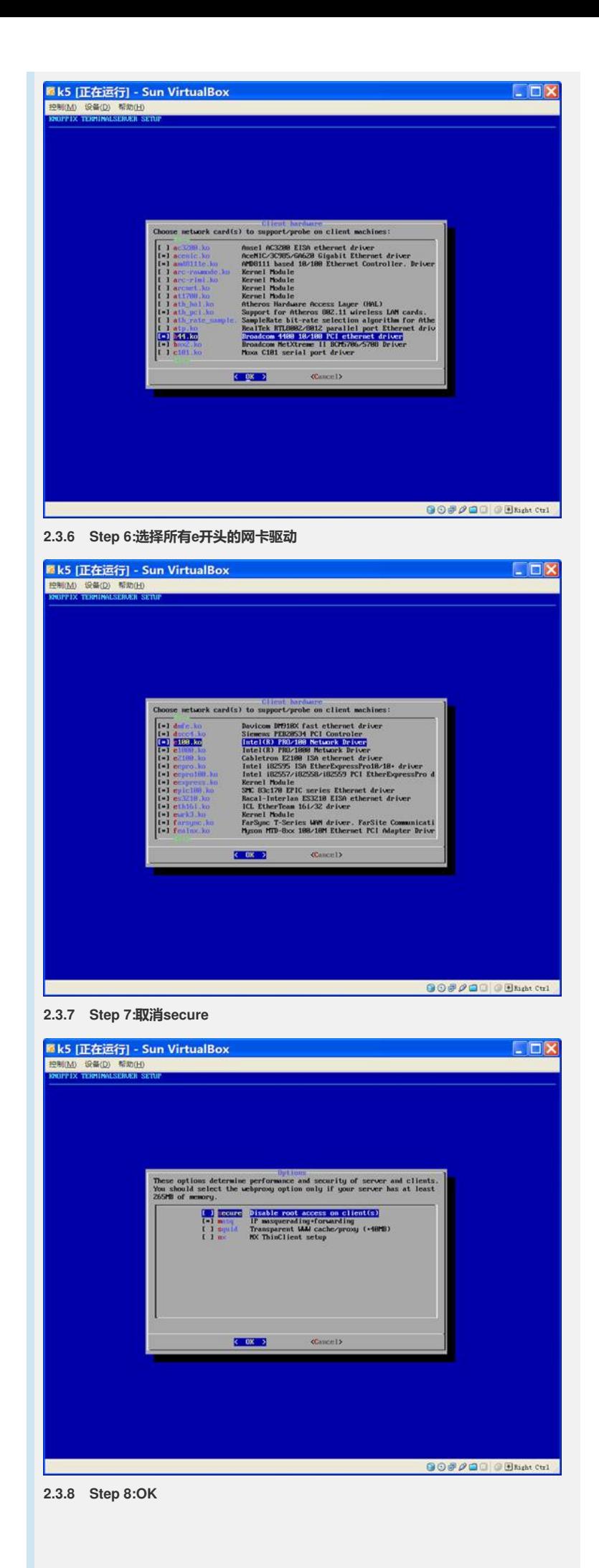

<span id="page-5-2"></span><span id="page-5-1"></span><span id="page-5-0"></span>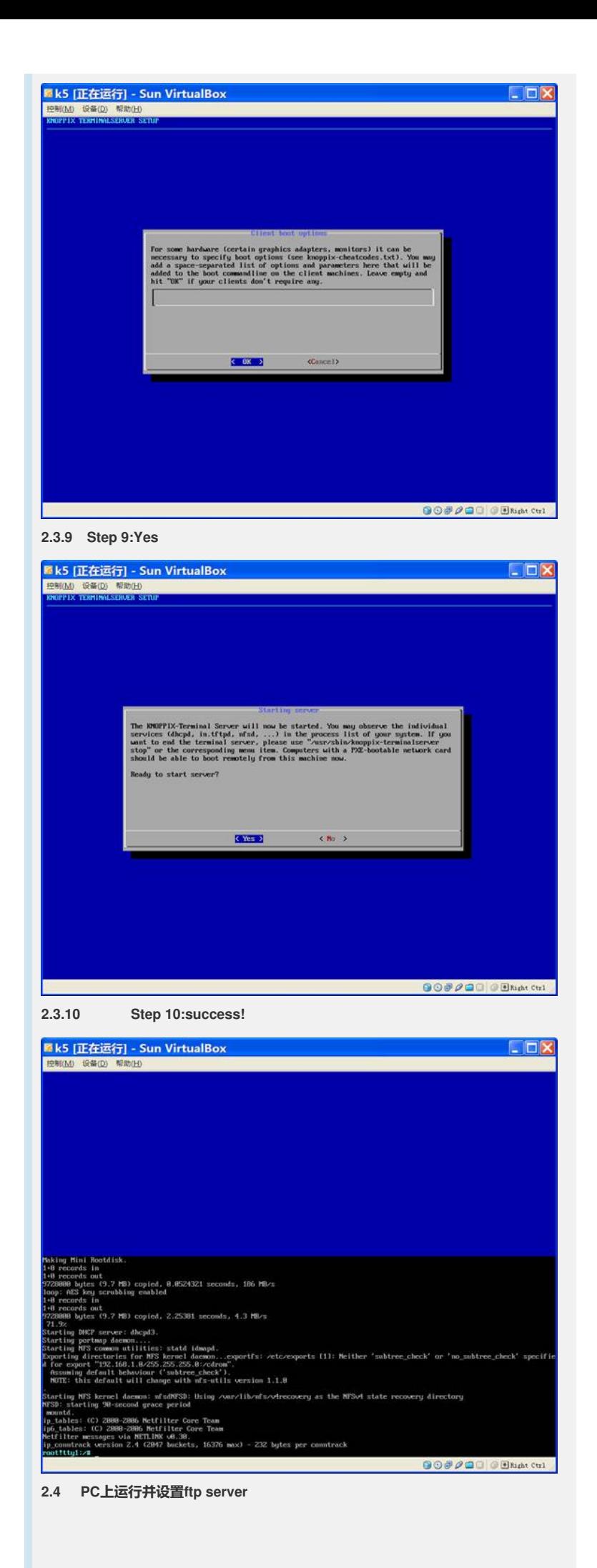

<span id="page-6-2"></span><span id="page-6-1"></span><span id="page-6-0"></span>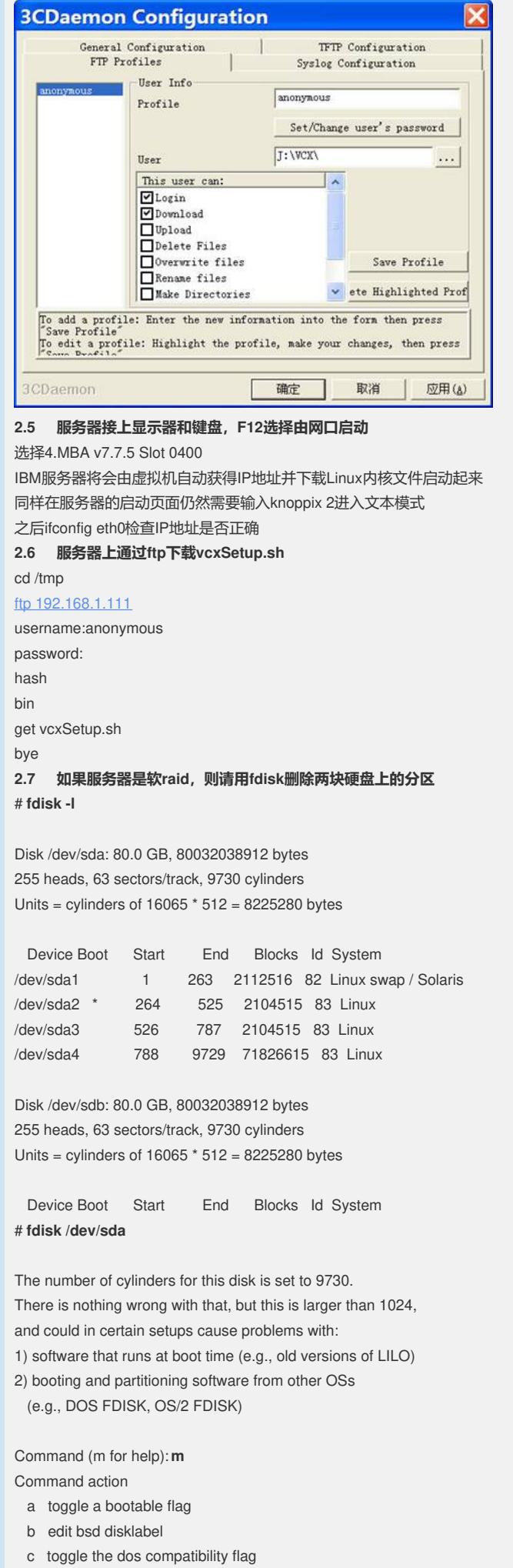

d delete a partition

- l list known partition types
- m print this menu
- n add a new partition
- o create a new empty DOS partition table
- p print the partition table
- q quit without saving changes
- s create a new empty Sun disklabel
- t change a partition's system id
- u change display/entry units
- v verify the partition table
- w write table to disk and exit
- x extra functionality (experts only)

Command (m for help):**d** Partition number (1-4): **1**

Command (m for help):**d** Partition number (1-4): **2**

Command (m for help):**d** Partition number (1-4): **3**

Command (m for help):**d** Selected partition 4

Command (m for help):**o** Building a new DOS disklabel. Changes will remain in memory only, until you decide to write them. After that, of course, the previous content won't be recoverable.

The number of cylinders for this disk is set to 9730. There is nothing wrong with that, but this is larger than 1024, and could in certain setups cause problems with: 1) software that runs at boot time (e.g., old versions of LILO) 2) booting and partitioning software from other OSs (e.g., DOS FDISK, OS/2 FDISK) Warning: invalid flag 0x0000 of partition table 4 will be corrected by w(rite)

Command (m for help):**w** The partition table has been altered!

Calling ioctl() to re-read partition table.

WARNING: Re-reading the partition table failed with error 16: Device or resource bus y. The kernel still uses the old table.

The new table will be used at the next reboot. Syncing disks. # **fdisk -l**

Disk /dev/sda: 80.0 GB, 80032038912 bytes 255 heads, 63 sectors/track, 9730 cylinders Units = cylinders of 16065 \* 512 = 8225280 bytes

Device Boot Start End Blocks Id System

Disk /dev/sdb: 80.0 GB, 80032038912 bytes 255 heads, 63 sectors/track, 9730 cylinders Units = cylinders of 16065 \* 512 = 8225280 bytes

Device Boot Start End Blocks Id System

**同上,也需要使用fdisk /dev/sdb来删除第二块硬盘的分区。**

# <span id="page-8-0"></span>**3. 运行vcxSetup.sh**

# ./vcxSetup.sh

\*\*\* Setup for VCX Linux \*\*\*

This script prepares a disk, downloads and installs VCX Linux.

This process will irreversably reconfigure your hard disk! Enter 'yes' to continue, anything else to exit: yes Continuing.

Which device shall I install on? Use /dev/sda for SCSI/SATA/SAS based systems including: IBM x306, x306m, x3250 IBM x345, x346, x3650 If installing to a V6x00 disk: Use /dev/hdc if using a working V6x00 as a host If using a PC as a host, the device will vary based on the connection. Install on device : **/dev/sda**

Using device /dev/sda

Is this a VCX Connect installation? If so, enter 'yes' here.

Is this a VCX Connect installation? [no] :**no**

Repartitioning the device /dev/sda 1+0 records in 1+0 records out 512 bytes (512 B) copied, 0.00104926 seconds, 488 kB/s Checking that no-one is using this disk right now ... OK

Disk /dev/sda: 9730 cylinders, 255 heads, 63 sectors/track

sfdisk: ERROR: sector 0 does not have an msdos signature /dev/sda: unrecognized partition table type Old situation: No partitions found New situation: Units = mebibytes of 1048576 bytes, blocks of 1024 bytes, counting from 0

```
Device Boot Start End MiB #blocks Id System
/dev/sda1 0+ 2055- 2056- 2104514+ 82 Linux swap / Solaris
/dev/sda2 * 2055+ 4110- 2056- 2104515 83 Linux
/dev/sda3 4110+ 6165- 2056- 2104515 83 Linux
/dev/sda4 6165+ 76324- 70159- 71842680 83 Linux
Successfully wrote the new partition table
```
Re-reading the partition table ...

If you created or changed a DOS partition, /dev/foo7, say, then use dd(1) to zero the first 512 bytes: dd if=/dev/zero of=/dev/foo7 bs=512 count=1 (See fdisk(8).)

Making swap on /dev/sda1 Setting up swapspace version 1, size = 2155016 kB no label, UUID=35ab0592-b884-4d23-b9e2-1c983d15dde8

Making ext3 filesystems. This may take a while! Making filesystem on /dev/sda2 Setting filesystem parameters on /dev/sda2 tune2fs 1.40-WIP (14-Nov-2006) Setting maximal mount count to -1

Setting interval between checks to 15552000 seconds Zeroing old RAID superblocks (if any) mdadm: Unrecognised md component device - /dev/sda2 Making filesystem on /dev/sda3 Setting filesystem parameters on /dev/sda3 tune2fs 1.40-WIP (14-Nov-2006) Setting maximal mount count to -1 Setting interval between checks to 15552000 seconds Zeroing old RAID superblocks (if any) mdadm: Unrecognised md component device - /dev/sda3 Making filesystem on /dev/sda4 Setting filesystem parameters on /dev/sda4 tune2fs 1.40-WIP (14-Nov-2006) Setting maximal mount count to -1 Setting interval between checks to 15552000 seconds Zeroing old RAID superblocks (if any) mdadm: Unrecognised md component device - /dev/sda4

### Mounting /dev/sda4

I need to retrieve the vcx partition-image file from an ftp server. Remember that you may need to use an IP address instead of hostname, as DNS may not yet be working on this system.

## Available servers:

1 : 151.104.56.75 usand006w2k (Marlboro) - login required 2 : None of these - specify another server

Your choice? : **2**

IP address? : **192.168.1.111**

Using FTP server at 192.168.1.111.

Next I need the path to the VCX Linux image file.

VCX Linux image file path? : **/vcxlinux-7.7.22.000** The server requires authentication. Username:**anonymous** Password:

Fetching vcx-linux image using path /vcxlinux-7.7.22.000 --12:14:45-- ftp://anonymous:\*password\*@192.168.1.111//vcxlinux-7.7.22.000 => `vcxlinux-7.7.22.000' Connecting to 192.168.1.111:21... connected. Logging in as anonymous ... Logged in! ==> SYST ... done. ==> PWD ... done. ==> TYPE I ... done. ==> CWD not needed. ==> PASV ... done. ==> RETR vcxlinux-7.7.22.000 ... done.

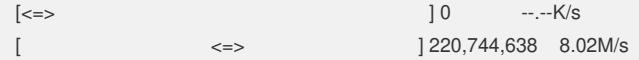

12:15:11 (8.16 MB/s) - `vcxlinux-7.7.22.000' saved [220744638]

The VCX Linux image file was retrieved successfully.

Installing partition image to /dev/sda2 partimage: status: initializing the operation partimage: status: reading partition informations partimage: status: copying used data blocks partimage: status: commiting buffer cache to disk. partimage: Success [OK]

## partimage: Operation successfully finished:

Time elapsed:...1m:49sec Speed:..........1.10 GiB/min Data copied:....2.00 GiB Checking filesystem e2fsck 1.40-WIP (14-Nov-2006) Superblock last mount time is in the future. Fix<y>? **yes**

Superblock last write time is in the future. Fix<y>? **yes**

Pass 1: Checking inodes, blocks, and sizes Pass 2: Checking directory structure Pass 3: Checking directory connectivity Pass 4: Checking reference counts Pass 5: Checking group summary information

vcx-linux: \*\*\*\*\* FILE SYSTEM WAS MODIFIED \*\*\*\*\* vcx-linux: 26204/262144 files (1.1% non-contiguous), 198118/524288 blocks Resizing filesystem to fit partition resize2fs 1.40-WIP (14-Nov-2006) Resizing the filesystem on /dev/sda2 to 526128 (4k) blocks. The filesystem on /dev/sda2 is now 526128 blocks long.

Setting filesystem parameters tune2fs 1.40-WIP (14-Nov-2006) Setting maximal mount count to -1 Setting interval between checks to 15552000 seconds Checking filesystem again e2fsck 1.40-WIP (14-Nov-2006) Pass 1: Checking inodes, blocks, and sizes Pass 2: Checking directory structure Pass 3: Checking directory connectivity Pass 4: Checking reference counts Pass 5: Checking group summary information

vcx-linux: 26204/278528 files (1.1% non-contiguous), 198632/526128 blocks

Labelling partitions

### Configuring GRUB boot loader

This is an IDE, SATA, or standard SCSI system. Using normal GRUB install procedure. Probing devices to guess BIOS drives. This may take a long time. Installation finished. No error reported. This is the contents of the device map /mnt/temp4/boot/grub/device.map. Check if this is correct or not. If any of the lines is incorrect, fix it and re-run the script `grub-install'.

- (fd0) /dev/fd0
- (hd0) /dev/sda
- (hd1) /dev/sdb

By default, VCX Linux uses the serial port as its system console. Alternatively, you may elect to use the system's display and keyboard connectors (or a USB keyboard, for systems without a PS/2 keyboard port) by answering 'no' to the following question.

Note that if you are building a master disk for customer use, you MUST NOT answer 'no' here.

Do you want to use the serial port as your console? [yes] :**no** Updating configuration to use display/keyboard connectors. Done. The console will use display/keyboard connectors.

```
The currently active OS is 'A', OS version 7.7.22
Configuring boot loader : ....Done.
This is a SCSI, SATA, or SAS based system. Updating fstab accordingly.
VCX Linux installation is complete.
Next you must remove the CD from the drive and reboot,
or shut the system down if you are building a V6x00 disk.
Enter 'yes' to reboot, anything else to exit:
#
#回车退出,yes重启
#
sh-3.1# fdisk -l
Disk /dev/sda: 80.0 GB, 80032038912 bytes
255 heads, 63 sectors/track, 9730 cylinders
Units = cylinders of 16065 * 512 = 8225280 bytes
 Device Boot Start End Blocks Id System
/dev/sda1 1 263 2112516 82 Linux swap / Solaris
/dev/sda2 * 264 525 2104515 83 Linux
/dev/sda3 526 787 2104515 83 Linux
/dev/sda4 788 9729 71826615 83 Linux
Disk /dev/sdb: 80.0 GB, 80032038912 bytes
255 heads, 63 sectors/track, 9730 cylinders
Units = cylinders of 16065 * 512 = 8225280 bytes
Device Boot Start End Blocks Id System\
如果中间步骤停止或出错,请ctrl+c后运行umount /dev/sda4后再次运行vcxSetup.sh
4. 正常重启后,安装vcx
1
2
3
4
4.1 如果该服务器使用了双硬盘软raid,则需要首先运行vcx-raid-setup
4.2 ifconfig配置服务器地址,ssh上传vcx-users-2.rpm和oracle10.rpm以及vcx9.
0.17.tar文件
```
<span id="page-11-3"></span><span id="page-11-2"></span><span id="page-11-1"></span><span id="page-11-0"></span>**4.3 之后请参考《vcx9.0.17版本说明书》中的安装指导继续进行操作**